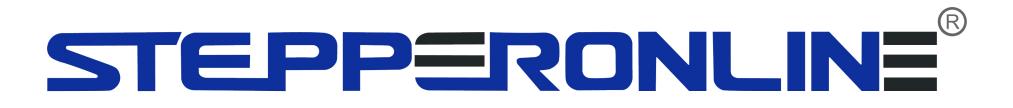

# User Manual **BLD-530S**

# Brushless DC Motor Driver

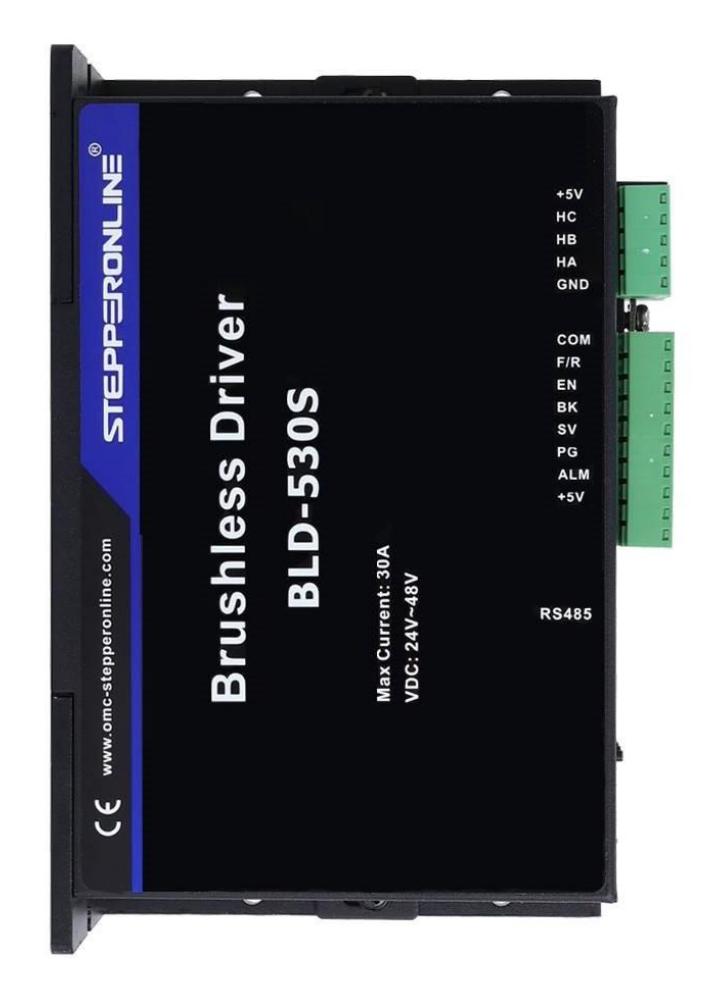

©2023 All Rights Reserved Address: 15-4, #799 Hushan Road, Jiangning, Nanjing, China Tel: 0086-2587156578 Web: [www.omc-stepperonline.com](http://www.omc-stepperonline.com/) Sales: [sales@stepperonline.com](mailto:sales@stepperonline.com) Support: [technical@stepperonline.com](mailto:technical@stepperonline.com)

Read the operating instructions carefully before putting the driver into operation with power

# **STEPPERONLINE**

### **Introduction**

BLD-530S brushless motor driver is a small power driver independently developed by STEPPERONLINE to achieve the modern industrial automatic control. It mainly uses high-performance dedicated brushless DC motor driver chips, which have a series of advantages such as high integration, small size, comprehensive protection, simple and clear wiring, and high reliability. The driver is suitable for driving medium and small brushless DC motors with a rated power of 600W or below. It uses a new type of PWM technology, which enables the brushless motor to run at high speed, with low vibration, low noise, good stability, and high reliability.

## **1. Specifications**

#### **1.1 Electric Specification**

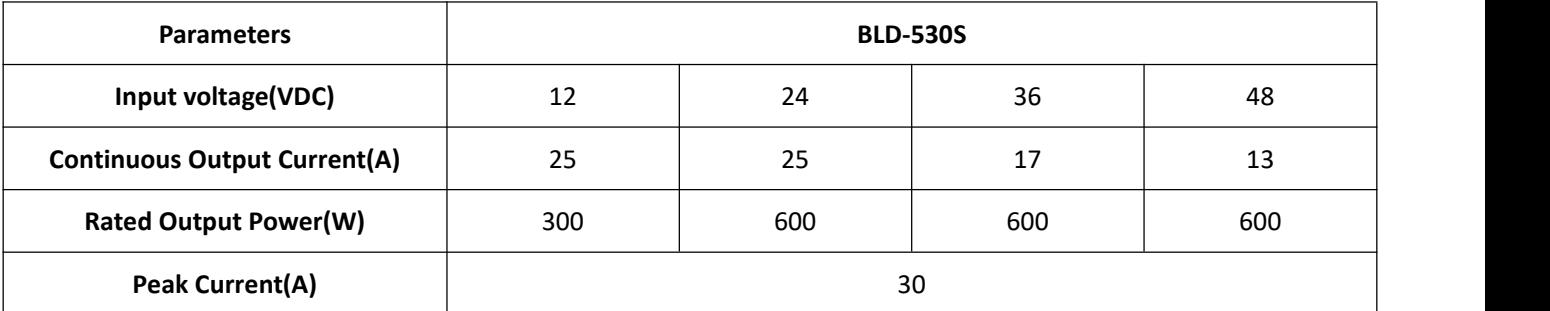

#### **1.2 Environment**

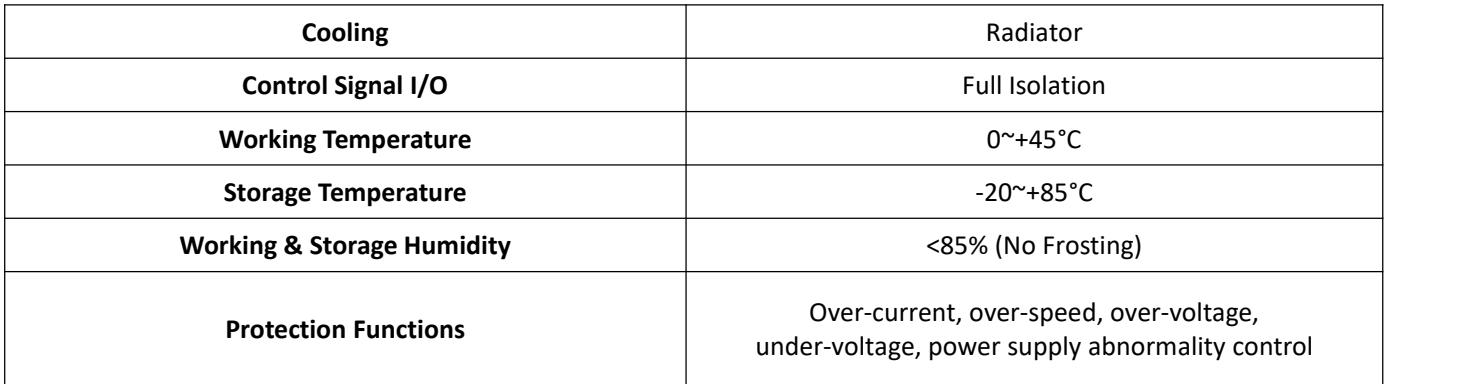

# PP=RONLIN:

#### **1.3 Mechanical Specification**

#### **(Unit: mm [1inch=25.4mm])**

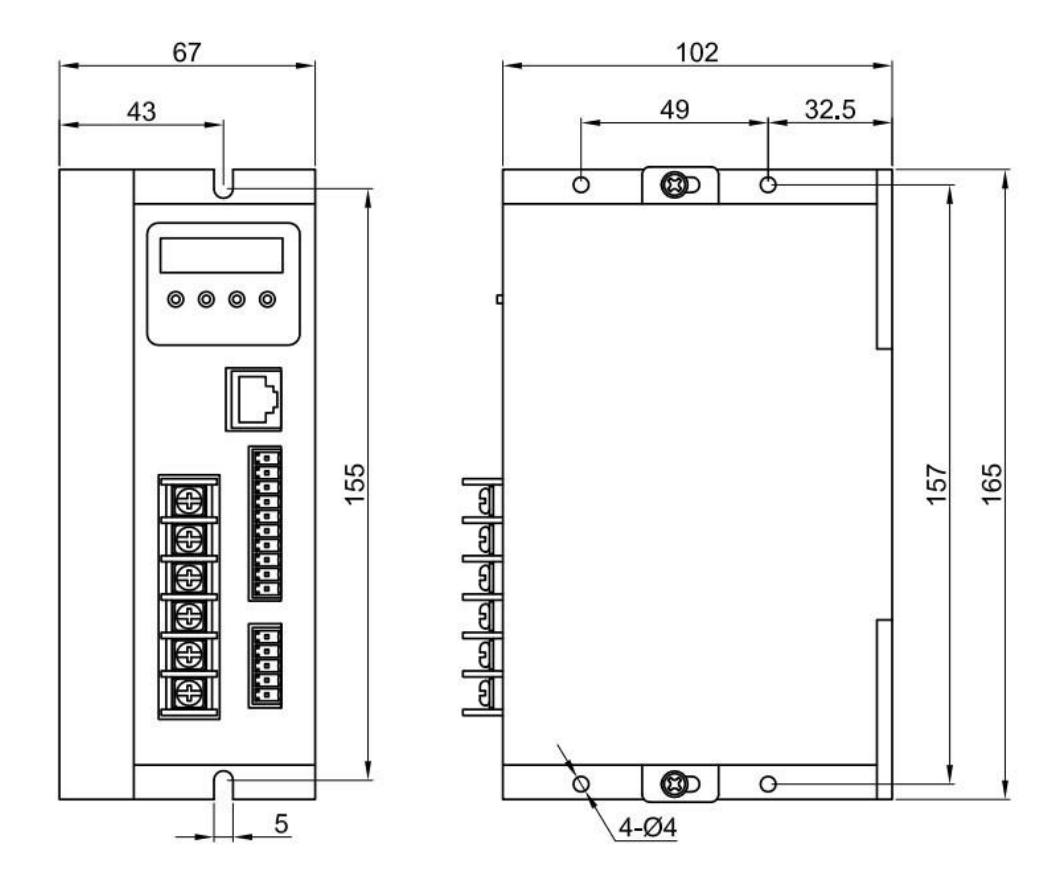

**Dimension**: 165x102x67mm

#### **1.4 Safety Precautions**

Do not measure or touch any components without housing while operating

This product is powered by a DC power supply.

Please confirm that the positive and negative poles of the power supply are correct before powering on.

Do not plug or unplug the connecting cable when the power is on, and no short-circuiting of the cable is allowed when the power is on, otherwise the product will be damaged.

Should check soleplate or change fuse 1mintes later after power off.

Operating without housing is forbidden

Make sure to connect the ground terminal, otherwise the brushless motor will working unsteadily

If the motor needs to change direction while it is running, it must first decelerate till stop, and then change direction.

The driver is a power device and it is important to maintain good heat dissipation and ventilation in the working environment.

Sudden damage while drives working, our company only renders the service and replace in guarantee. Personal injury and motor damage caused by the accident will invalidate the guarantee

This product is professional electrical equipment and should be installed, debugged, operated and maintained by professional and technical personnel. Improper use will cause electric shock, fire, explosion and other dangers.

# STEPPERONLINE

## **2. Terminal and Signal**

### **2.1 Control Interface**

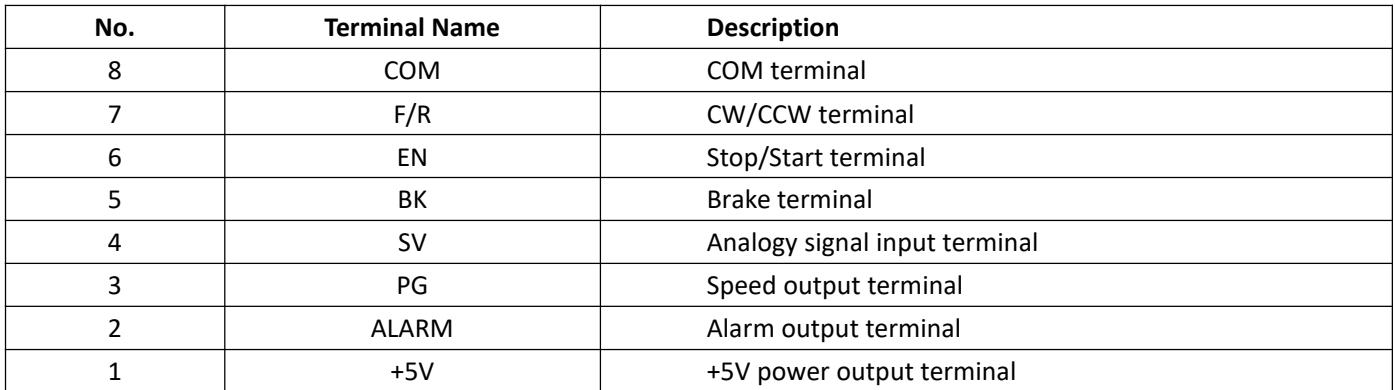

#### **2.2 Hall Signal Terminal**

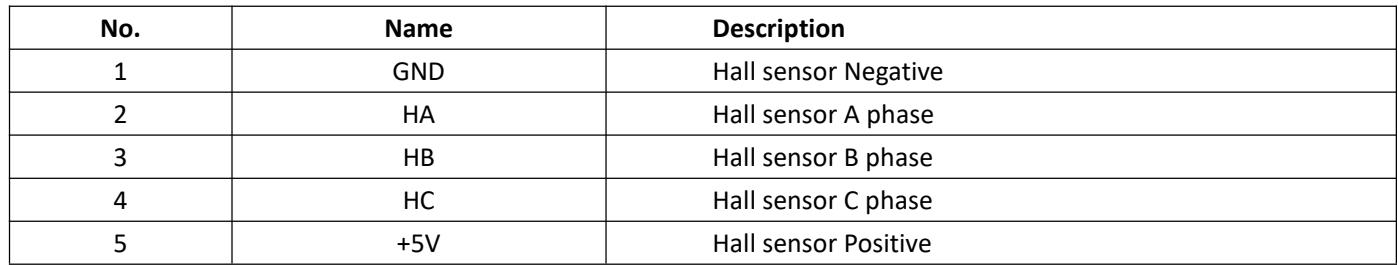

#### **2.3 Motor Connection Terminal**

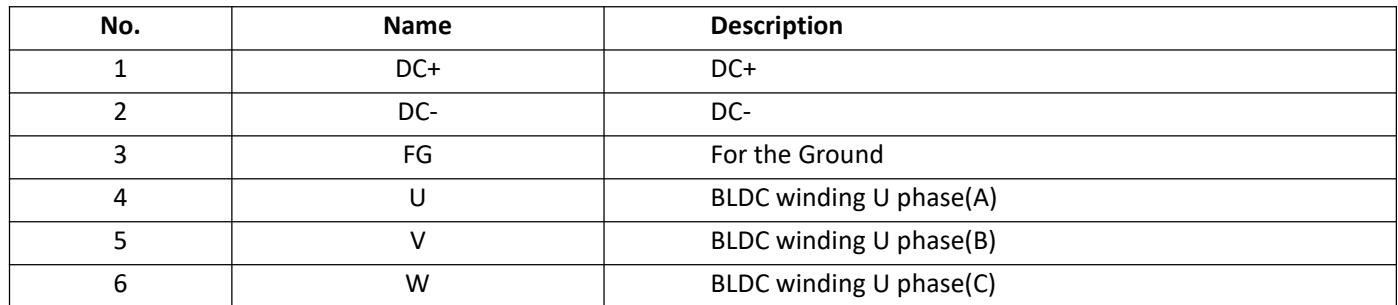

#### **3. Function and Usage**

#### **3.1 Speed Control Modes**

This driver offers two speed control modes that the user can choose from:

Internal Potentiometer Speed Control: Counterclockwise rotation of the potentiometer on the driver panel decreases the motor speed, while clockwise rotation increases the speed. When using external input speed control, the potentiometer must be set to the minimum position.

External input speed control can be achieved by connecting the two fixed ends of an external potentiometer (5K100K) to the C0M and +5v terminals of the driver, and connecting the adjustable end to the SV terminal. Alternatively, analog voltage can be input to the SV terminal (relative to COM) through other control units such as PLC or microcontroller to

achieve speed control. The input range for SV is DC OV+5V, corresponding to a motor speed range of 0~rated speed.

Digital signal speed control can also be used by applying a pulse-width modulated (PWM) signal with an amplitude of 5V and a frequency of 1kHz~2kHz between SV and COM. The motor speed is linearly adjusted by the duty cycle of the PWM signal. The R-SV potentiometer can be adjusted to attenuate the SV digital signal amplitude in a 01.0 ratio. Generally, R-SV is set to 1.0, and no attenuation is applied to the SV input digital signal.

When the speed control voltage is below 0.3V, the motor will stop.

## **STEPPERONLIN:**

#### **3.2 MotorOperate/Stop Control (EN)**

Motor on/off control (EN) can be achieved by controlling the on/off state of the EN terminal relative to COM. When the terminal is connected, the motor runs, and when it is disconnected, the motor stops. When using the on/off control terminal to stop the motor, the motor will naturally come to a stop, which depends on the load inertia.

#### **3.3 Motor Rotation Direction Control (F/R)**

Motor forward/reverse control (F/R) can be achieved by controlling the on/off state of the F/R terminal relative to C0M. When F/R is not connected to C0M, the motor rotates clockwise (facing the motorshaft), otherwise the motor rotates counterclockwise.

Attention: To avoid damaging the driver when changing the motor direction, the motor should be stopped before operating the change direction function.

#### **3.4 Brake the Motorto Stop (BREAK)**

By controlling the connection and disconnection of terminals BK and C0M, the motor can be controlled to brake and stop.

When terminals BK and C0M are disconnected, the motor runs, and when they are connected, the motor quickly brakes to a stop. The braking time is dependent on the load inertia of the user system. However, because braking has an impact on both electrical and mechanical systems, natural stopping should be used unless special stopping requirements are needed.

#### **3.5 Speed Signal Output (PG)**

The port is an OC output (30V/10mA max) that outputs a speed pulse. You can connect with a resistance (3K ohm~10K ohm) between signal and input power to get the pulse signal. The port will output a fixed pulse width (50 us) negative pulse string that is proportional to the frequency of the motor's rotation. The number of output pulses per revolution of the motor is 3 x N, where N is the number of poles of the motor. For example, a four-pole motorwith two pairs of poles will output six pulses per revolution. When the motor speed is 500 rpm, the output pulse of the PG terminal is 3000..

#### **3.6 Alarm Output (ALM)**

The driver alarm output is an OC output (30V/10mA max). You can connect a resistance (3K ohm ~10K ohm) with the input power to get the alarm signal. When the alarm is triggered, the port is connected to C0M (low level), and the driver stops working and enters an alarm state.

#### **3.7 Driver Failure**

When over-voltage or over-current occurs inside the driver, the driver will enter protection mode, automatically stop working, and the motorwill stop. The digital display on the driver will show Err-×. To clear the alarm, the enable terminal (EN) needs to be reset (i.e., disconnected from COM) or power needs to be disconnected. If this fault occurs, please check the motor wiring.

#### **3.8 Sensorless control mode**

STEPPERONLINE drivers can be used for sensorless brushless motors.

But it should be noted that since our brushless driver is mainly used for our brushless motor with sensors, its built-in program is also used for motors with sensors.

Although our brushless driver can be used for sensorless brushless motors, the program of the driver is not fully compatible and can only be used in simple scenarios. Our brushless drives are not recommended if the motor needs to be started and stopped frequently.

When using a brushless driver to drive a sensorless motor, it is necessary to use software to set the sensorless starting torque according to the parameters of the motor.

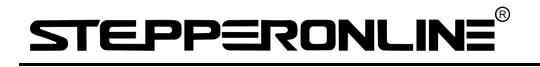

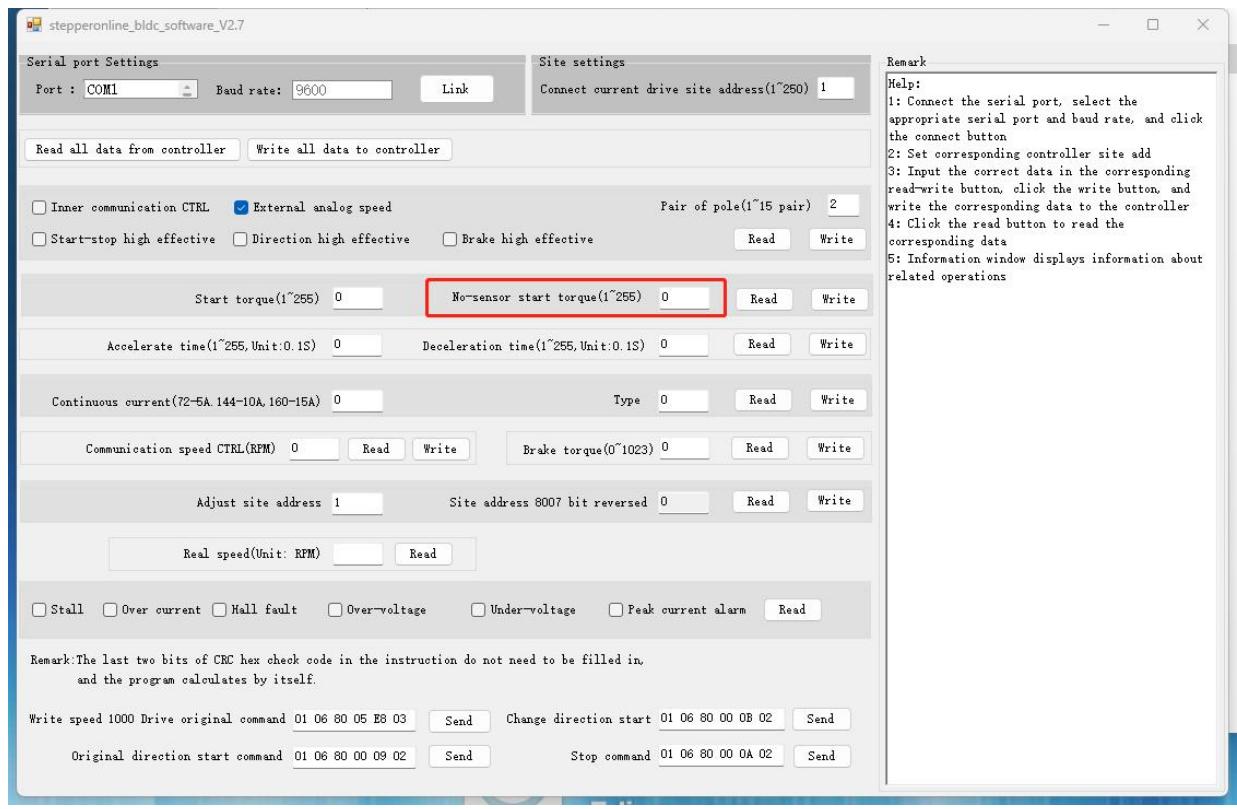

## **4. Display and Keyboard Operation**

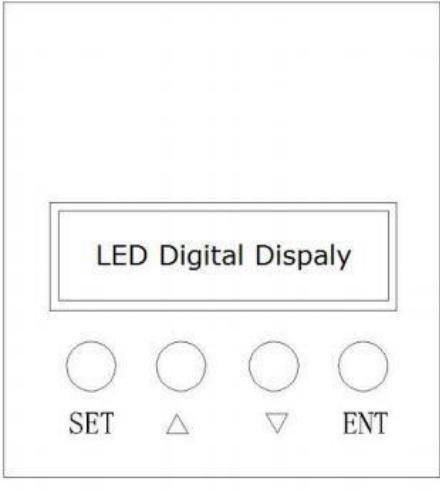

Remark: "SET": Start/stop, (backspace)

"△": "+", Plus 1

"▽": "+", Minus 1

"ENT": "ENTER" (call out setting parameter)

#### **4.1 System Parameter Setting**

Please ensure that the motor is under the stop situation when setting the parameter. That is, in the case of panel mode, the motor is in the stop state or an external port mode, the motor is enabled to disconnect.

## **EPPERONLINE**

**4.1.1** In standby mode, press the "ENTER" key to call up the system parameters, and then press ENTER again to call up the setting value of the system parameters.

**4.1.2** Use the "△" or "▽" keys to navigate to the parameter you want to modify. If you do not want to modify it, press the "SET" key to exit the setting and return to standby mode.

**4.1.3** Press "ENTER" to see the parameter content. If you do not want to modify it, press the "SET" key to exit the setting and return to standby mode.

**4.1.4** Use the " $\triangle$ " or " $\nabla$ " keys to adjust the parameter value you want to modify.

**4.1.5** Press the "ENTER" key to store the parameters and press the SET key to return to standby mode.

Note: In the setting state, if no key is pressed for one minute, it will automatically jump to the speed display interface.

#### **4.2 Working Mode**

There are two working modes for the driver, which can be set through the panel. One is the panel working mode, and the other is the external port working mode. The motoroperates according to the set mode, and the digital display shows the motor's rotational speed. In panel working mode, press the SET key to start or stop the motor. Press and hold the  $\triangle$  and

 $\triangledown$  keys to increase or decrease the motor speed, and press the ENTER key to confirm the motor speed. The motor runs at the set speed.

#### **4.3 Protect Mode**

While Motor operates abnormally, display will show Err×:

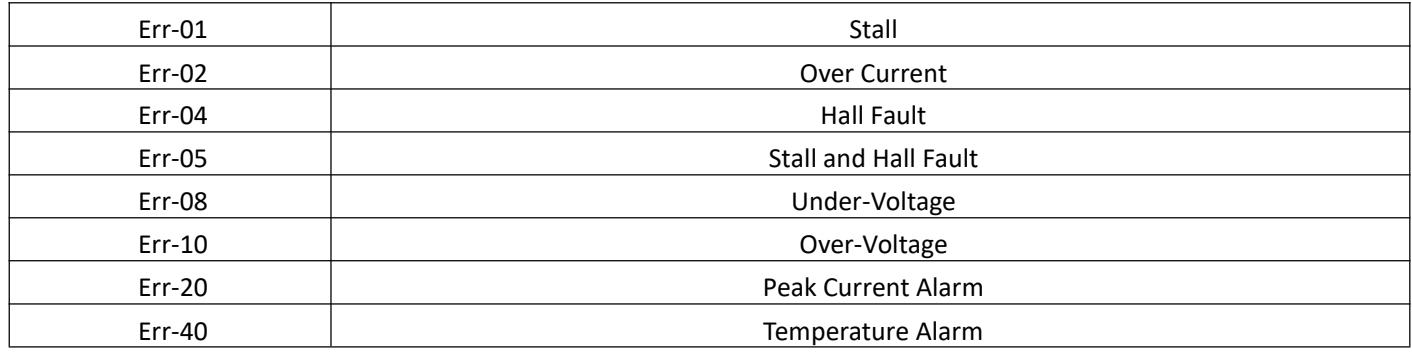

#### **4.4 Drives Parameter Setting**

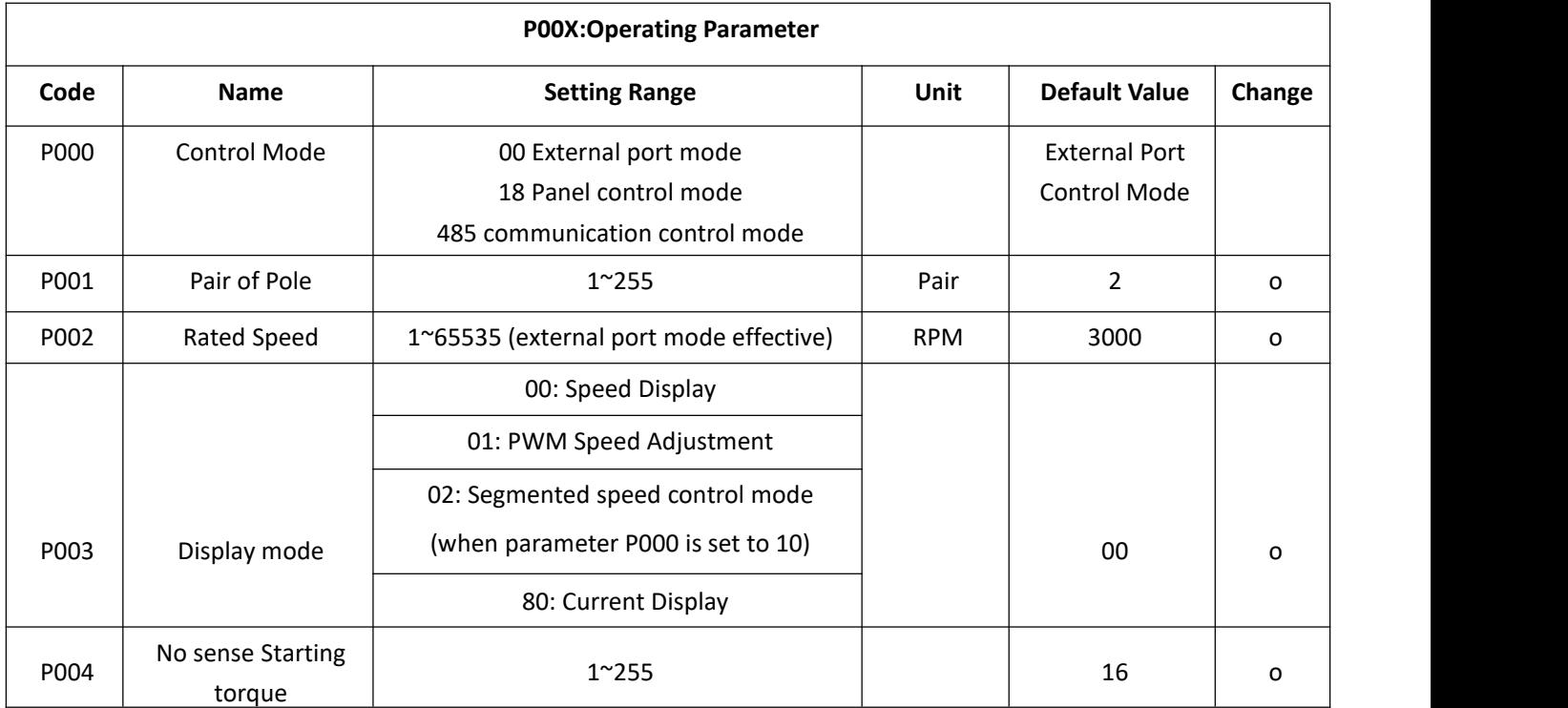

# STEPPERONLINE®

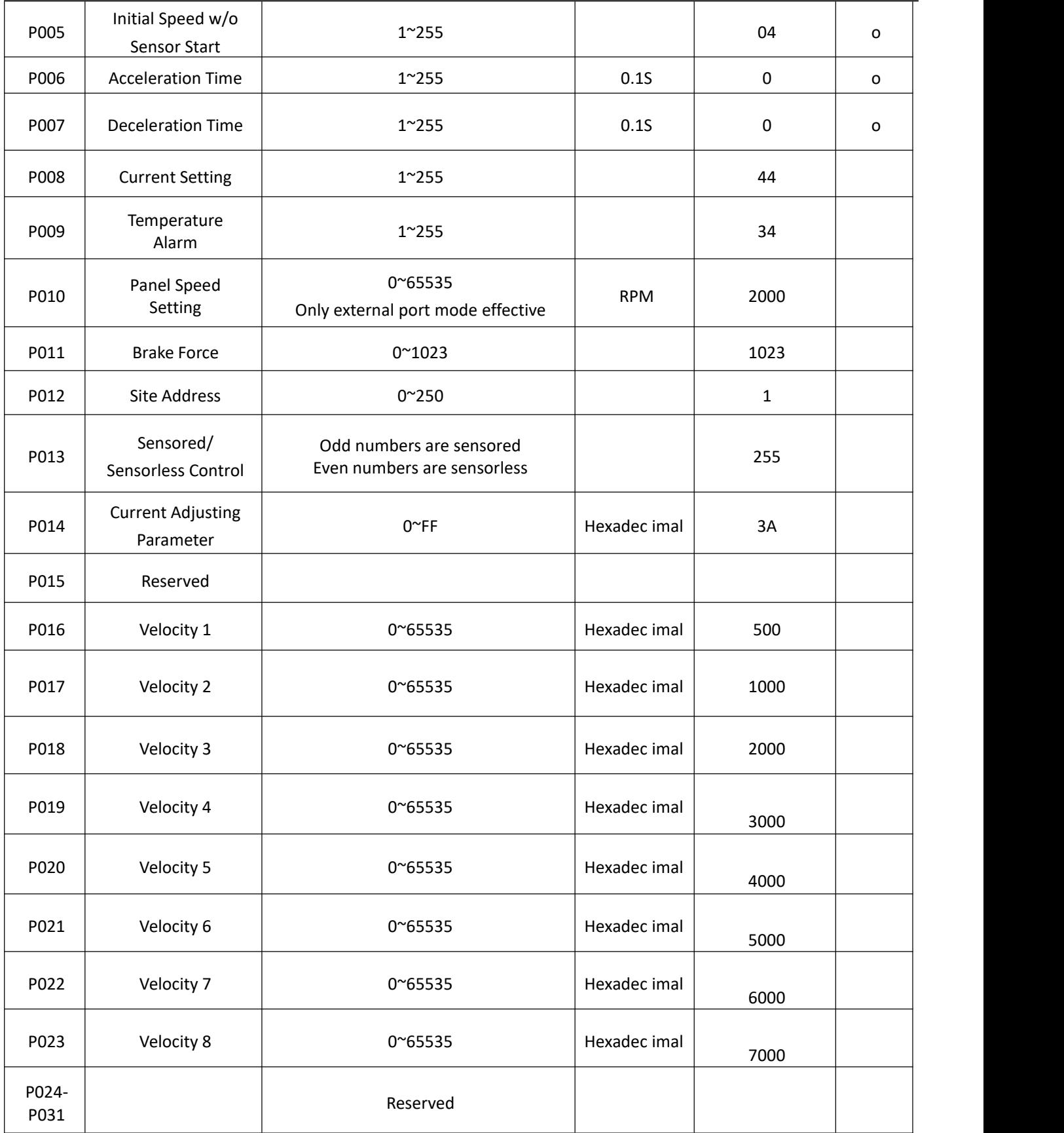

## **STEPPERONLIN**

#### **4.5 Explanation of Segmented Speed Control**

**4.5.1** Set the segmented speed control mode: Change the P-000 parameter to 10, change P-003 to 02, and connect EN to 0V.

**4.5.2** DBLS-02S segmented speed control gear table: 0 represents 0V, 1 represents 5V, SV is suspended at 0V, and pins 1 and 2 are suspended at 5V.

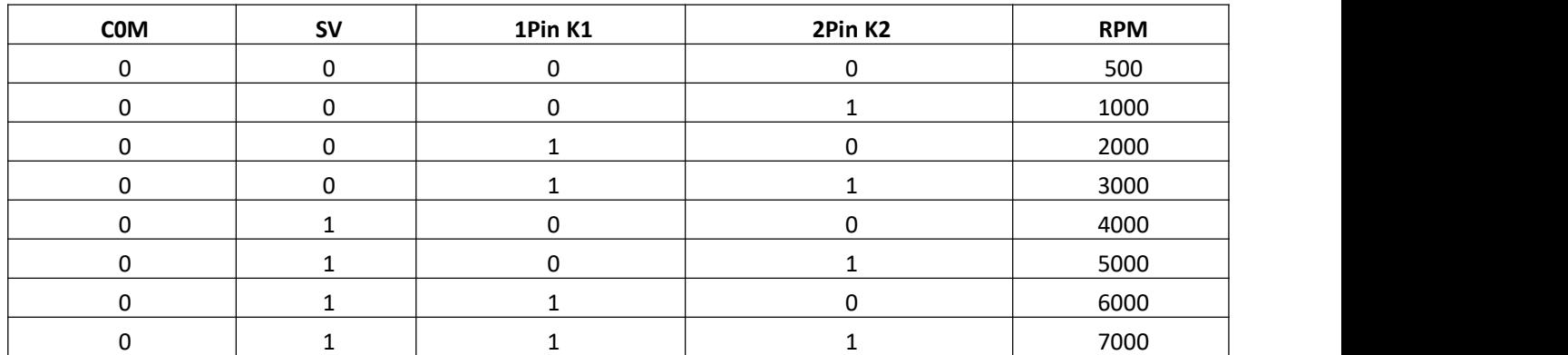

### **5. System Usage**

First, connect the motor and driver wires (motor winding wires, Hall signal wires, and power wires) strictly according to the requirements. Brushless motors cannot achieve forward and reverse rotation by changing the wiring like asynchronous motors. Incorrect wiring can cause abnormal motor operation or no operation at all. The main manifestations are that the brushless motor vibrates or heats up quickly (within tens of seconds to two minutes, and the temperature rises to 80 degrees), and it can damage the motor and driver.

After connecting the motor winding wires, Hall wires, and driver power wires, you can try to run it. First, adjust the potentiometer to the minimum, then press the start switch and slightly increase the motor potentiometer. The motor should run. If the motor does not run or vibrates, it may be due to the wrong phase sequence of the motor wires. Please recheck the order of the brushless motor leads until the motor can run normally. Then, stop the motor.

### **6. Communication Mode**

The communication mode adopts the standard Modbus protocol, which complies with the national standard GB/T 19582.1-2008. It uses RS484 dual-line serial communication and the physical interface adopts two 3.81mm spaced 3-core Phoenix terminals, which is very convenient for serial connection. The transmission mode is RTU, the verification mode is CRC, and the CRC starting word is FFFFH. The data mode is 8-bit asynchronous serial,2 stop bits, no parity, and supports multiple communication speeds (see parameter table for details).

Note: If communication mode is required to control the motor, it must be in internal speed control mode.

# STEPPERONLINE®

### **6.1 ModBus Communication Control Register Definition**

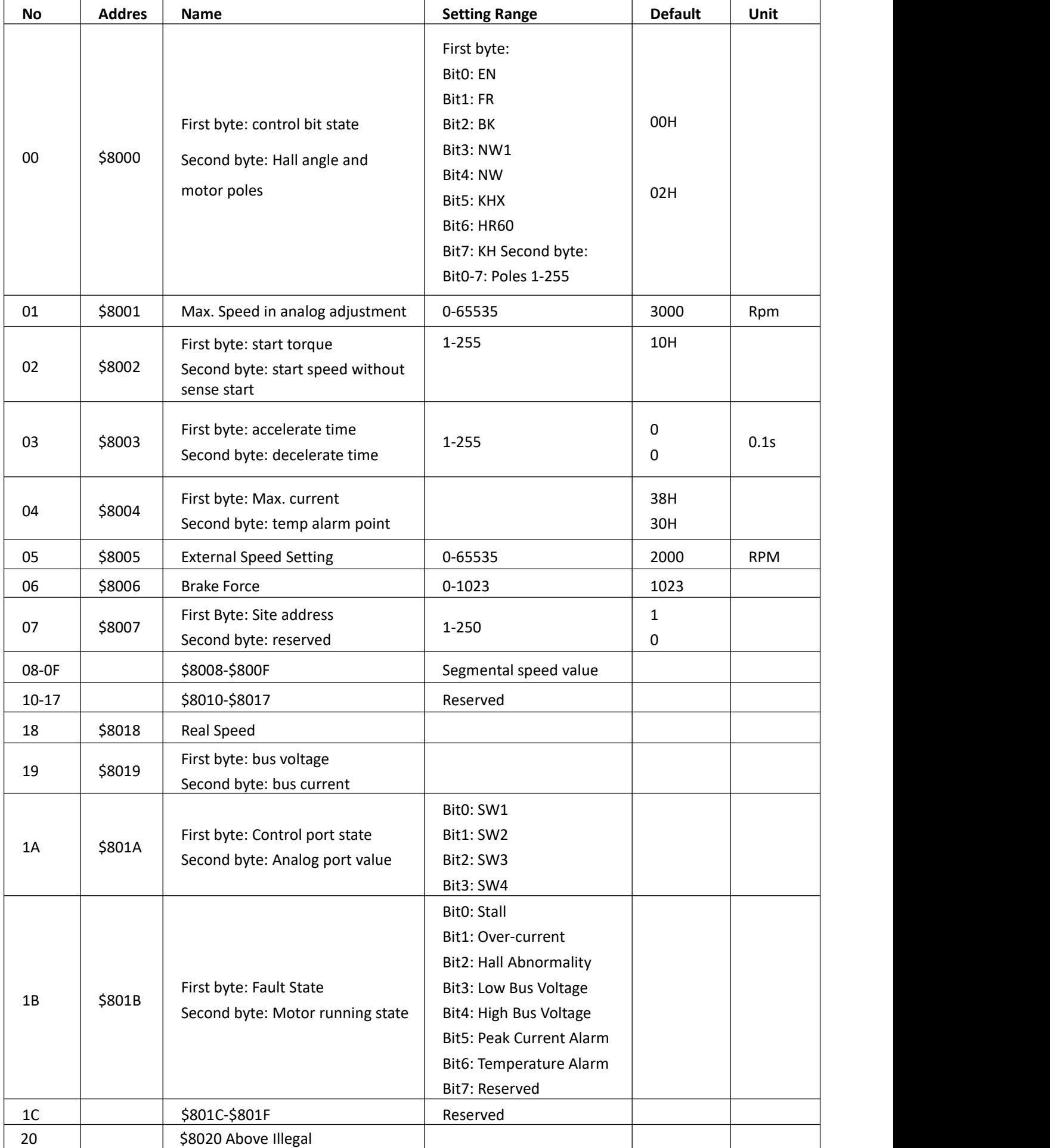

# STEPPERONLINE®

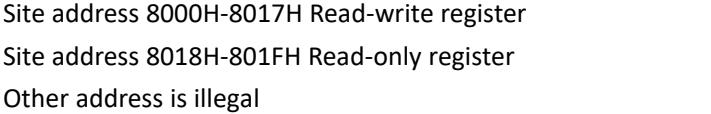

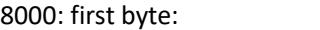

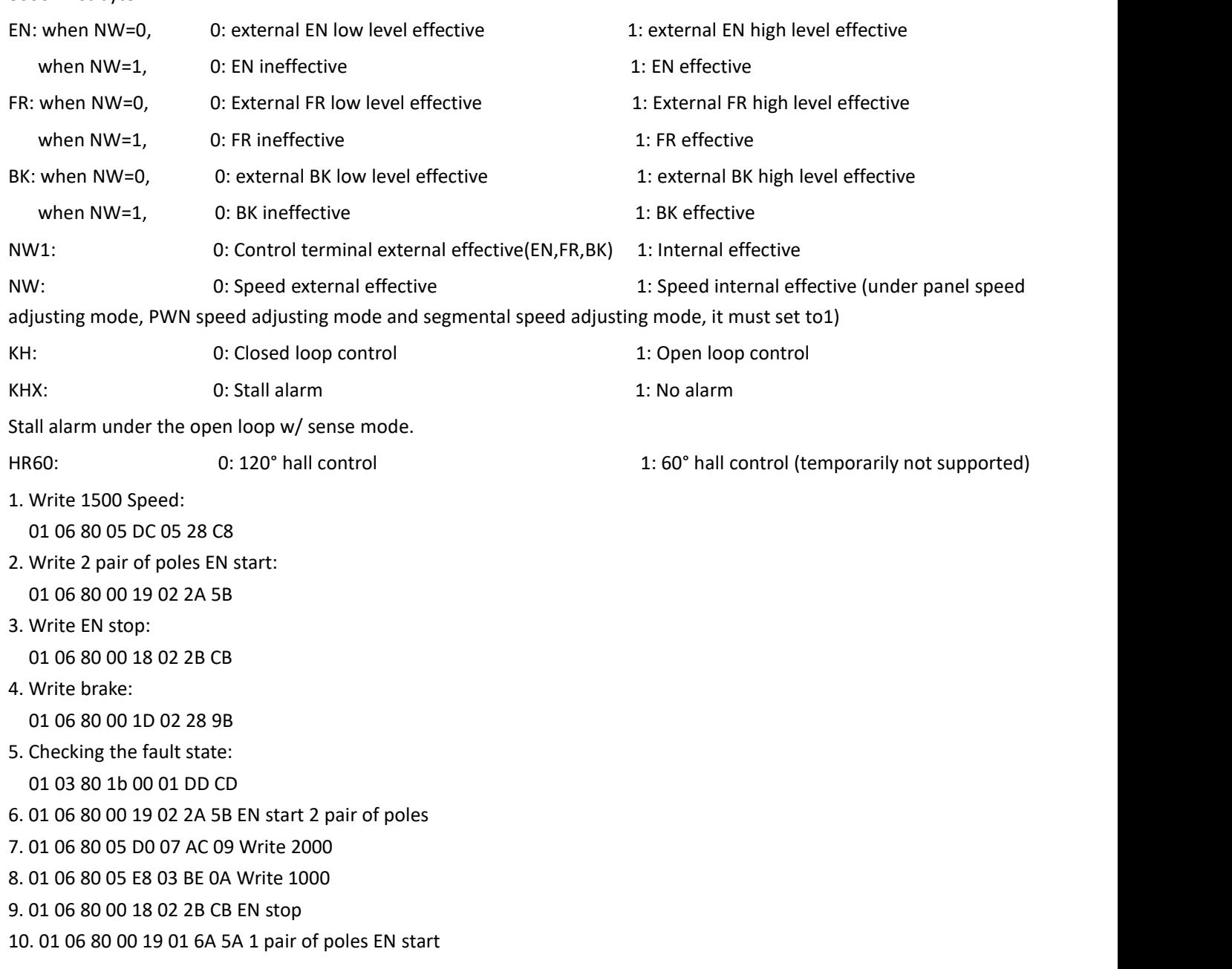

The write message is explained as follows:

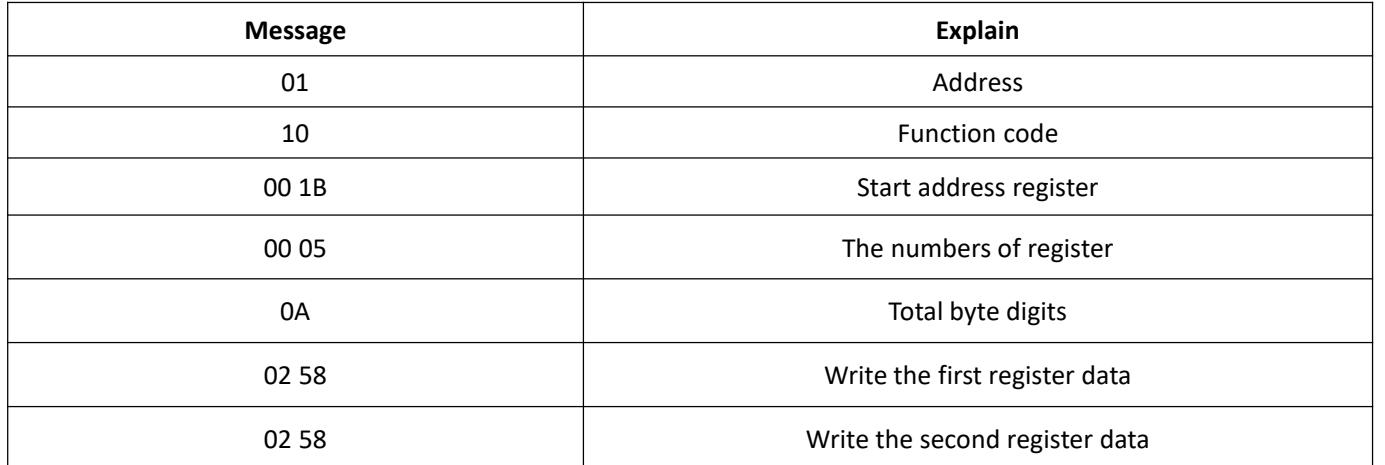

# STEPP ERONLINE

BLD-530S BLDC Brushless Driver

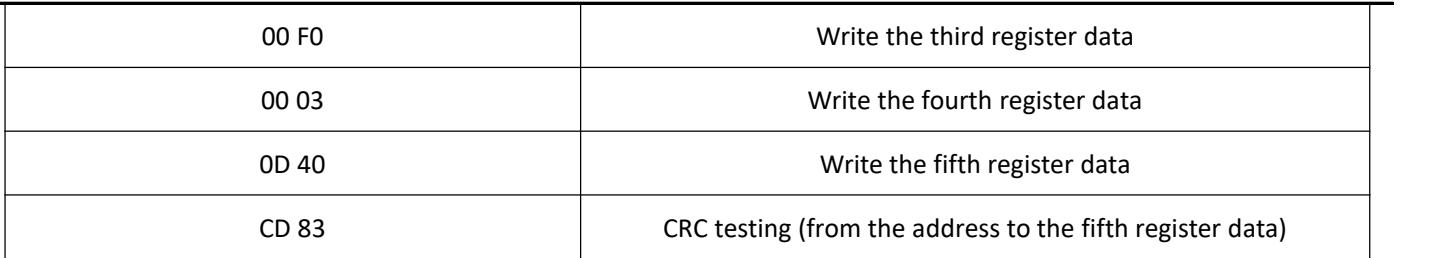

The successful feedback message is explained as follows:

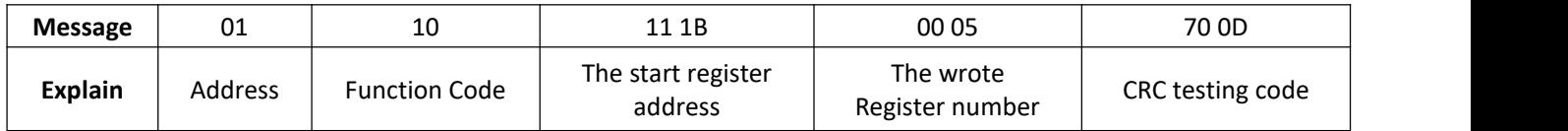

## **7. Communication Wires Connection**

RS-485 communication can be carried out by using the RJ45 cable connector.

The RJ45 connector pins are defined as follows:

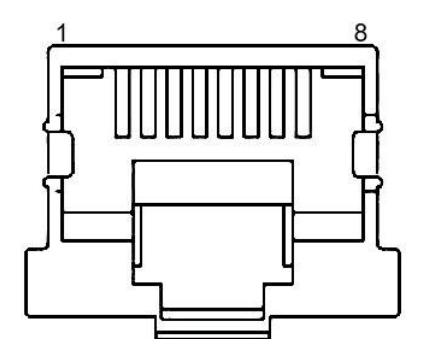

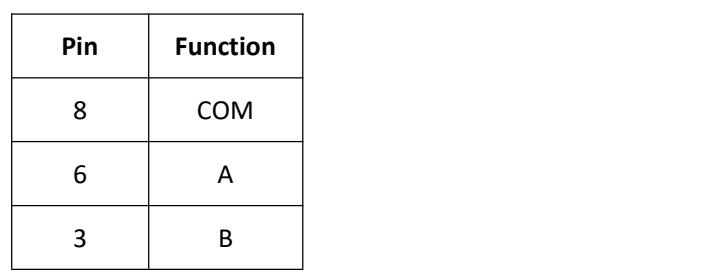